## Acceso al Family Portal

**FACTS Management** le brinda a usted, padre de familia ocupado una oportunidad de implicarse más en el progreso académico de su hijo así como en su éxito en el future – todo a través de internet.

**FACTS Family Portal** es un portal seguro y privado del padre de familia que permite visualizar la información académica específica de sus hijos mientras protege la privacidad de los datos. Usted puede ver las calificaciones de su hijo, la asistencia, las tareas y su conducta, así como información útil del colegio. También puede comunicarse con los profesores y personal del colegio cuando le haga falta. Todo lo que necesita es un equipo con internet.

Para accede a la **Family Portal**, siga los siguientes pasos:

- En Chrome, Firefox, Safari, o Internet Explorer, vaya a www.factsmgt.com y haga clic en **Parent Login**, luego selecciona **FACTS Family Portal (ParentsWeb)**.
- Escriba el Código de Distrito del colegio **Código de Distrito** SLC-FL
- Haga clic en **Create New Family Portal Account**.
- Teclee su dirección de correo electrónico y haga clic en **Create Account**. Se le enviará un mensaje de correo electrónico en el que se incluirá un enlace para crear su usuario y contraseña para su cuenta de Family Portal. El enlace estará active durante 6 horas.
- Desde el correo electrónico, haga clic en el enlace para crear su inicio de sesión Family Portal (ParentsWeb).
- El navegador mostrará su nombre y su **Person ID** de FACTS SIS.
- Escriba un **Nombre de Usuario**, **Contraseña,** y **Confirme** la contraseña.

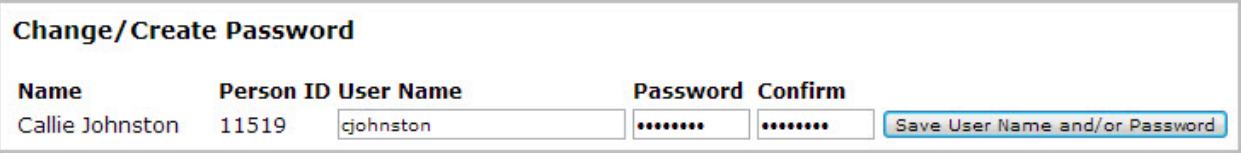

• Haga clic en **Save User Name and/or Password**.

Un mensaje se mostrará en la en la parte de arriba del navegador: «**User Name/Password successfully updated**» (Usuario/Contraseña creados correctamente).

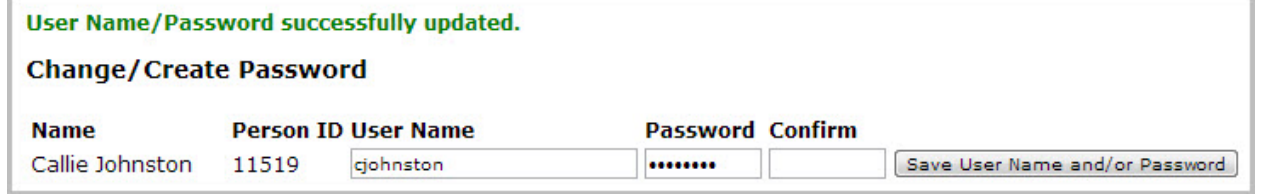

- En este momento ya puede accede a la Family Portal usando su Nuevo Usuario y Contraseña.
- Family Portal le permitirá accede a :
	- o Asistencia del alumno y evaluación diaria.
	- o Evaluación continua, boletines de notas y certificados.
	- o Planes de estudios y tareas.
	- o Eventos del colegio y menús del comedor.

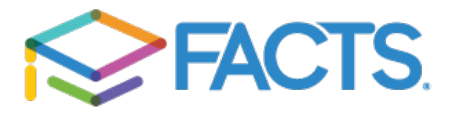